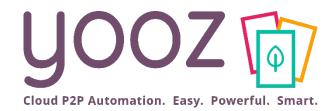

## Yooz Rising: Process & Workflow Admin Functions

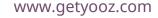

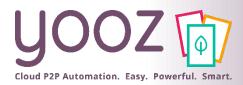

## Objective and training plan

### Objective of the training

- Provide knowledge enabling administrators on the new experience Yooz Rising.
- Training plan
  - Create, customize and manage your business workflow

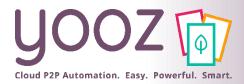

### How to access

#### Reminder: To access the settings, the user must have the appropriate roles / permissions.

| In one click, access to the most frequent functions                                              |                         |   |                                                                                                    |
|--------------------------------------------------------------------------------------------------|-------------------------|---|----------------------------------------------------------------------------------------------------|
| Import a list<br>(Organizational units, users, masterdata,)                                      | Add organizational unit |   |                                                                                                    |
| Access all the settin                                                                            | gs of your application  |   |                                                                                                    |
| Organizational Units<br>Configure addresses, contacts and all properties of organizational units |                         | > |                                                                                                    |
| Who?                                                                                             |                         |   |                                                                                                    |
| Roles<br>Configure roles and their associated permissions                                        |                         | > |                                                                                                    |
| User groups                                                                                      |                         | > |                                                                                                    |
| Lusers                                                                                           |                         | > |                                                                                                    |
| Masterdata     Access and configure all masterdata loaded in your application                    |                         | > |                                                                                                    |
| Dimensions                                                                                       |                         | > | Process                                                                                                    |
| Integrations           Data imports, exports, external software connections, API documentation   |                         | > | Other document process                                                                                                    |
| Processes & Workflows                                                                            |                         | > | Payables invoice/credit process<br>Modification in progress by Florian Noiret, started on Thursday, 21 January 2021 08:40 |
| Parameters & Preferences                                                                         |                         | > | Payables Process                                                                                                    |
|                                                                                                  |                         |   |                                                                                                    |

■ In this presentation, we exclusively explore the management of purchase invoice workflow. However, the method of administration will be the same regardless of the selected process.

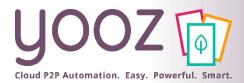

### Dashboard (1/4)

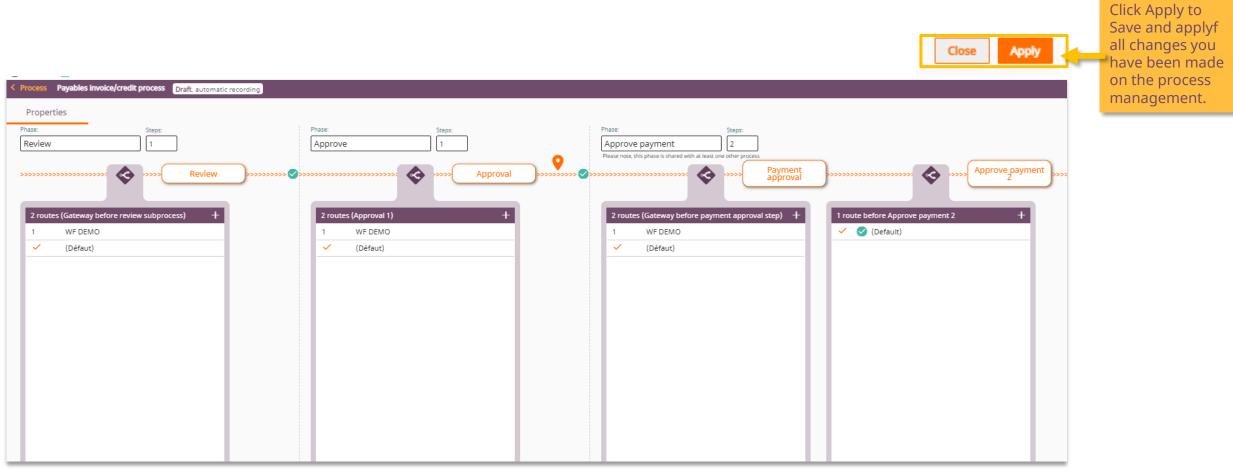

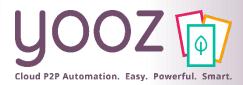

### Dashboard (2/4)

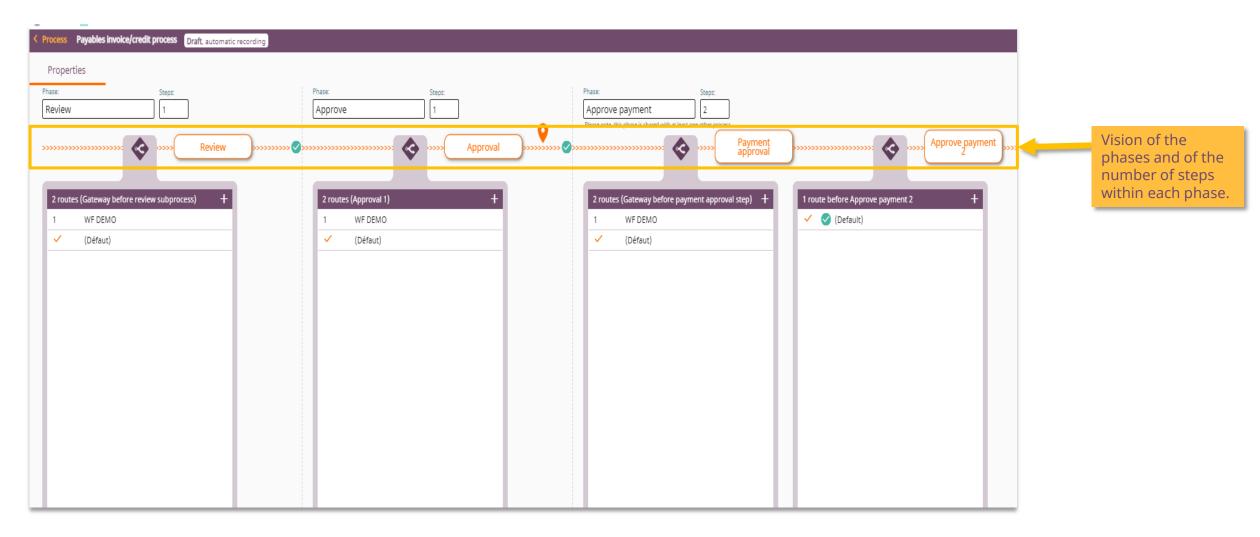

© Yooz 2021 - Confidential

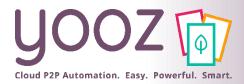

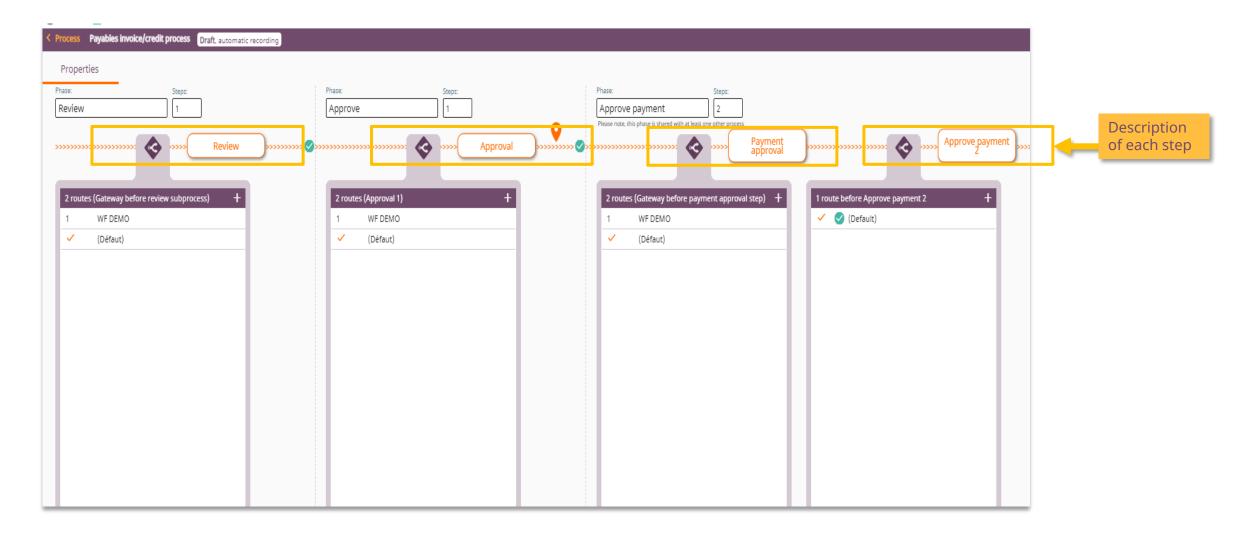

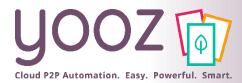

### Dashboard (4/4)

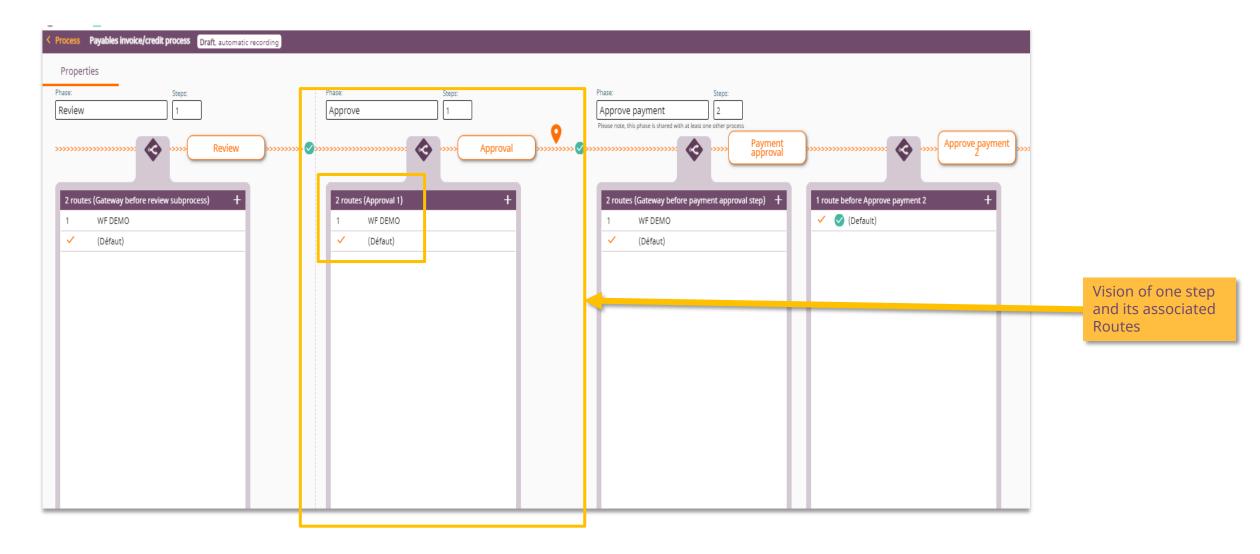

### Access to the Workflow Global Settings

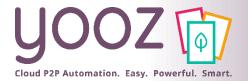

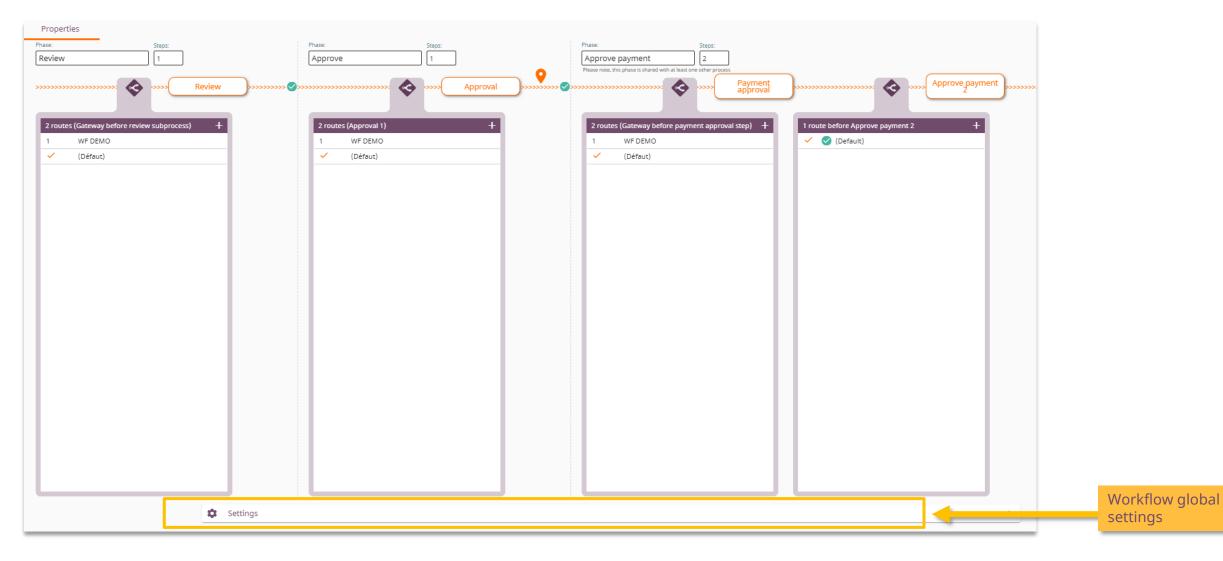

© Yooz 2021 - Confidential

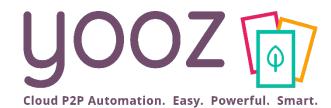

## **Global Settings**

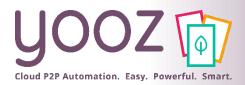

### Managing late documents

#### Here we will manage the configuration of the global workflow:

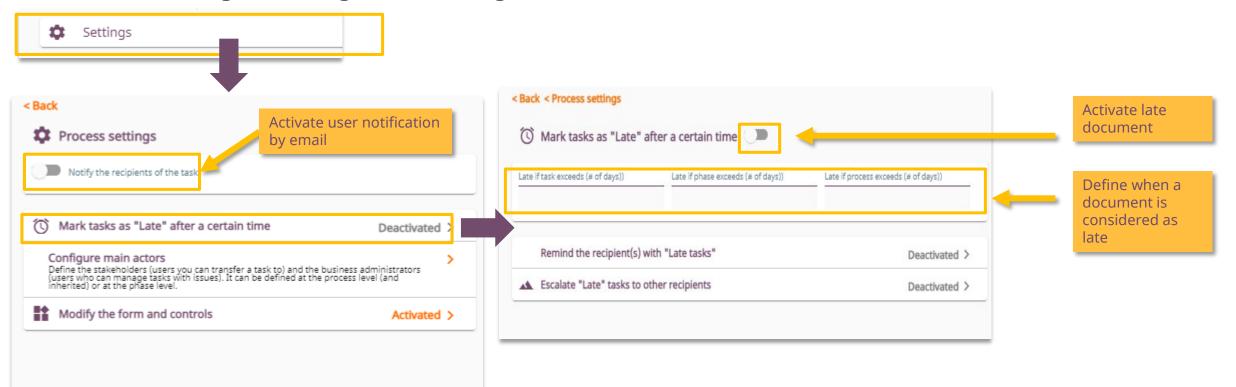

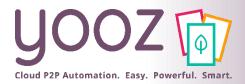

### Managing reminders and notifications

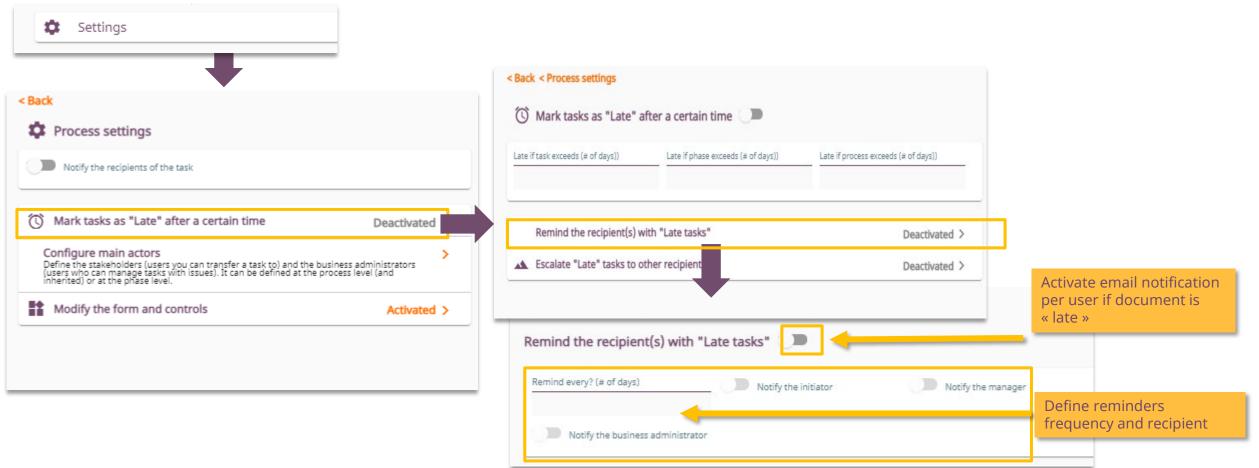

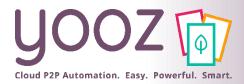

### Managing escalation

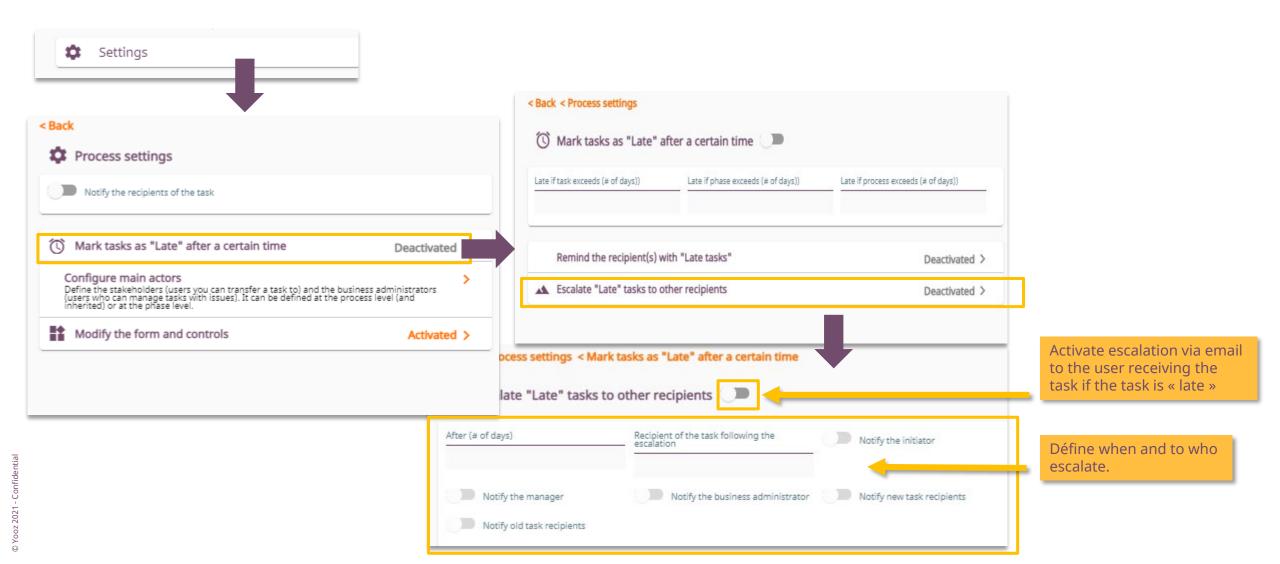

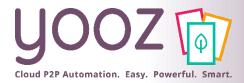

Actors

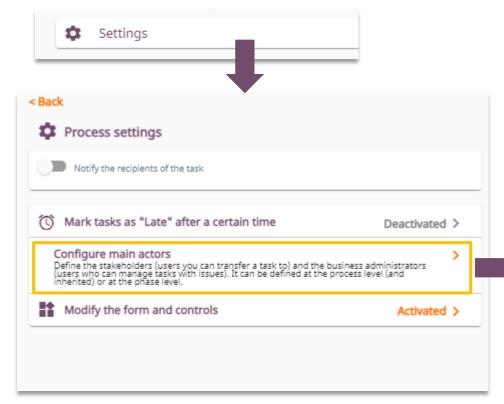

| onfigure main actors<br>Define the stakeholders (users you can transfer a task to) and the business administrators (users who can manage tasks with<br>ssues). It can be defined at the process level (and inherited) or at the phase level. | Define Users / Roles that<br>can be selected during a<br>document transfer (on the            |
|----------------------------------------------------------------------------------------------------|-----------------------------------------------------------------------------------------------|
| Stakeholders                                                                                                    | same hierarchical level).                                                                     |
| Users : Emily Vinson or Florian Noiret X X                                                                                                    |                                                                                               |
| Users : Julie Breton X                                                                                                    | Define Users / Roles that<br>can be selected when a<br>document is blocked in<br>the process. |

< Back < Process settings

C D is

© Yooz 2021 - Confidential

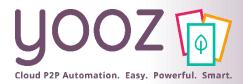

### Forms and controls (1/2)

#### Let's see how to adapt the form, i.e. create display rules based on the data / breakdowns of the document:

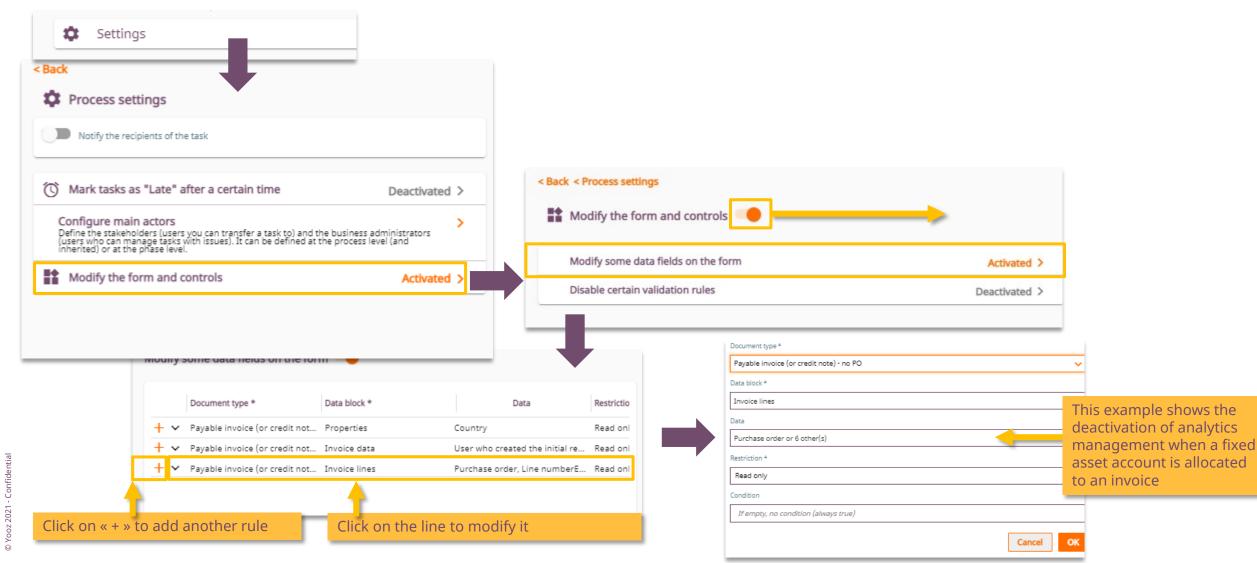

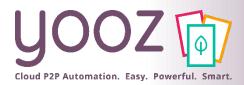

### Forms and controls (2/2)

Let's see here how to deactivate certain controls / rules necessary for the validation of a step according to predefined criteria. In other words, it's about creating exceptions to the rules.

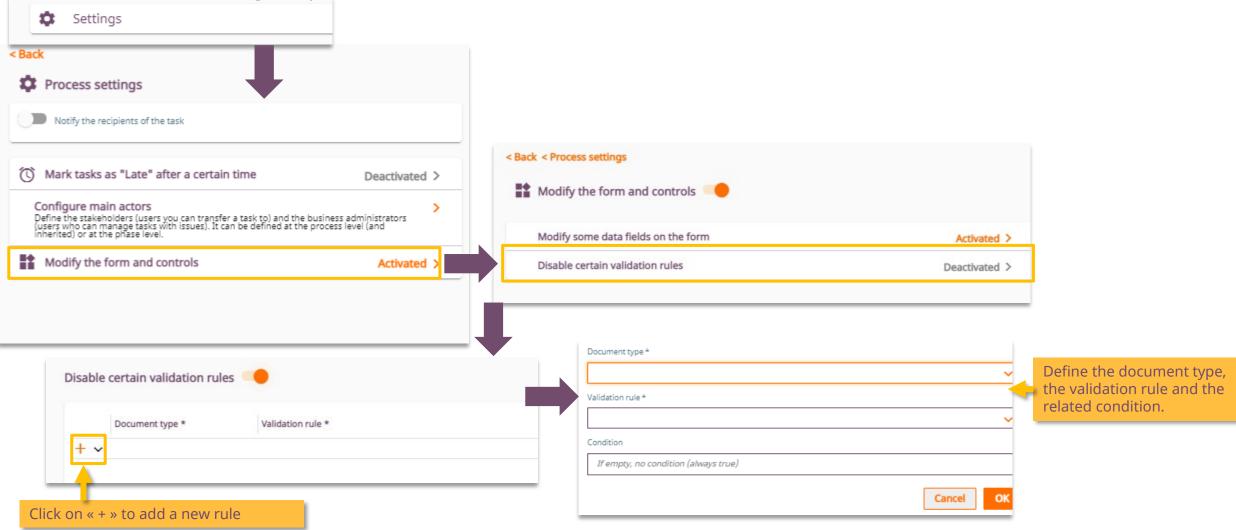

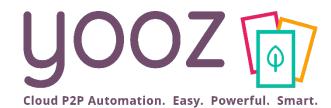

## Phase settings

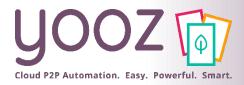

### Introduction

This is about managing the configuration of the different phases of the workflow.

### There is 3 types of phases:

| Phase: | Steps: | Phase:  | Steps: | Phase:                                                                 | Steps:          |
|--------|--------|---------|--------|------------------------------------------------------------------------|-----------------|
| Review | 1      | Approve | 1      | Approve payment<br>Please note, this phase is shared with at least one | e other process |

- Each of them can be configured the same way
- We will there take the example of the approval phase during this training. However the method of administration will be the same regardless of the phase selected.

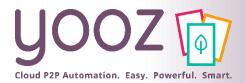

### Phase and number of steps

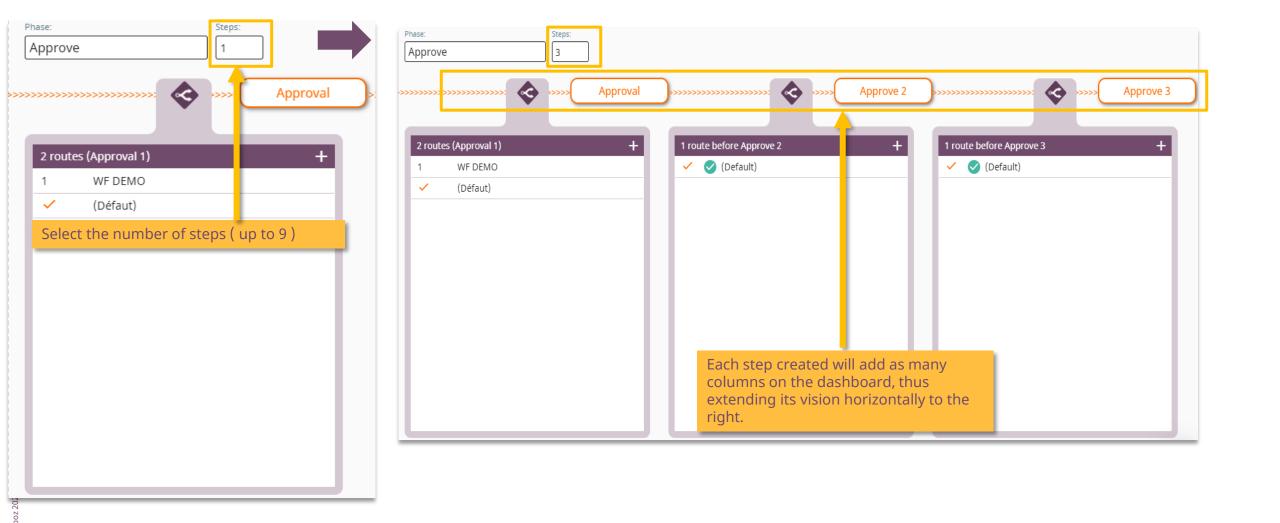

### Managing notifications

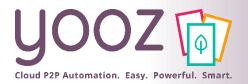

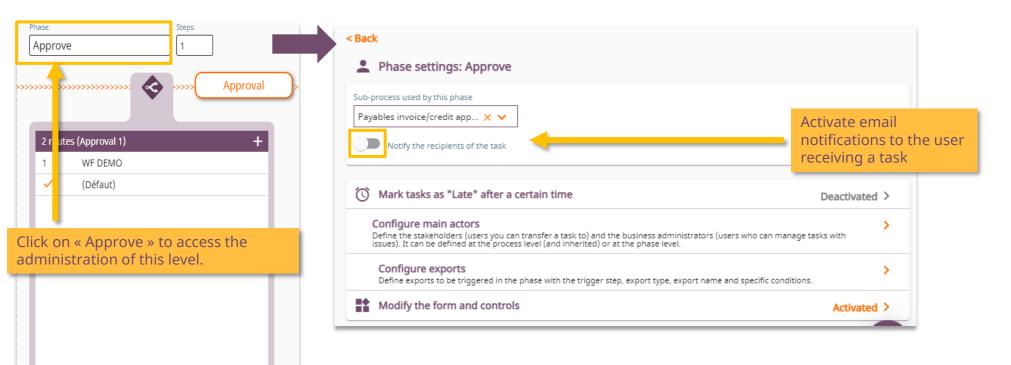

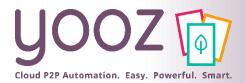

# Managing delays, actors, forms and control at the phase level

| Approve               | Steps:         | < Back                                                                                                    |               |                                                                                                    |
|-----------------------|----------------|----------------------------------------------------------------------------------------------------|---------------|----------------------------------------------------------------------------------------------------|
|                       |                | Phase settings: Approve                                                                                                    |               |                                                                                                    |
| 2 routes (Approval 1) | >>>>> Approval | Sub-process used by this phase          Payables invoice/credit app × ·         Notify the recipients of the task                                                                                                    |               |                                                                                                    |
| 1 WF DEMO             |                |                                                                                                    |               |                                                                                                    |
| ✓ (Défaut)            |                | 🕥 Mark tasks as "Late" after a certain time                                                                                                    | Deactivated > |                                                                                                    |
|                       |                | <b>Configure main actors</b><br>Define the stakeholders (users you can transfer a task to) and the business administrators (users who can manag<br>issues). It can be defined at the process level (and inherited) or at the phase level. | e tasks with  | These 3 configuration themes are<br>identical to those encountered<br>during Global configuration. If they |
| -                     |                | Configure exports<br>Define exports to be triggered in the phase with the trigger step, export type, export name and specific condition                                                                                                   | >             | are managed at the phase level,they will be taken into account as a                                        |
|                       |                | Modify the form and controls                                                                                                    | Activated >   | priority.                                                                                                  |
|                       |                |                                                                                                    |               |                                                                                                    |

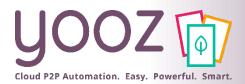

# Managing delays, actors, forms and control at the phase level

| Approve Steps:                       | Back Phase settings: Approve                                                                                                    |                                                                                                    |
|--------------------------------------|----------------------------------------------------------------------------------------------------|----------------------------------------------------------------------------------------------------|
| 2 routes (Approval 1) +<br>1 WF DEMO | Sub-process used by this phase Payables invoice/credit app ×  Notify the recipients of the task                                                                                                    | < Back < Phase settings: Approve <p>() Mark tasks as "Late" after a certain time</p>                                                                                                    |
| ✓ (Défaut)                           | Mark tasks as "Late" after a certain time       Deactivated >         Configure main actors       >         Define the stakeholders (users you can transfer a task to) and the business administrators (users who can manage tasks with issues). It can be defined at the process level (and inherited) or at the phase level.       >         Configure exports       >         Define exports to be triggered in the phase with the trigger step, export type, export name and specific conditions.       >         Modify the form and controls       Activated > | Late if task exceeds (# of days))       Late if phase exceeds (# of days))         3       10         Remind the r cipient(s) with "Late tasks"                                                                               |
|                                      | Late if task exceeds (# of days)) Late if phase exceeds (# of days)) Late if phase exceeds (# of days)) Late if phase exceeds (# of days))                                                                                                    | For example, you can manage delays<br>differently between the registration phase and<br>the approval phase : here the invoice is « late »<br>after 3 days in the approval phase, when it's<br>actually 5 in the other phases. |

highlighted in yellow to indicate the fact that

the rules vary from the global settings.

© Yooz 2021 - Confidential

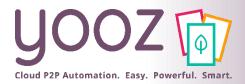

### Generating exports

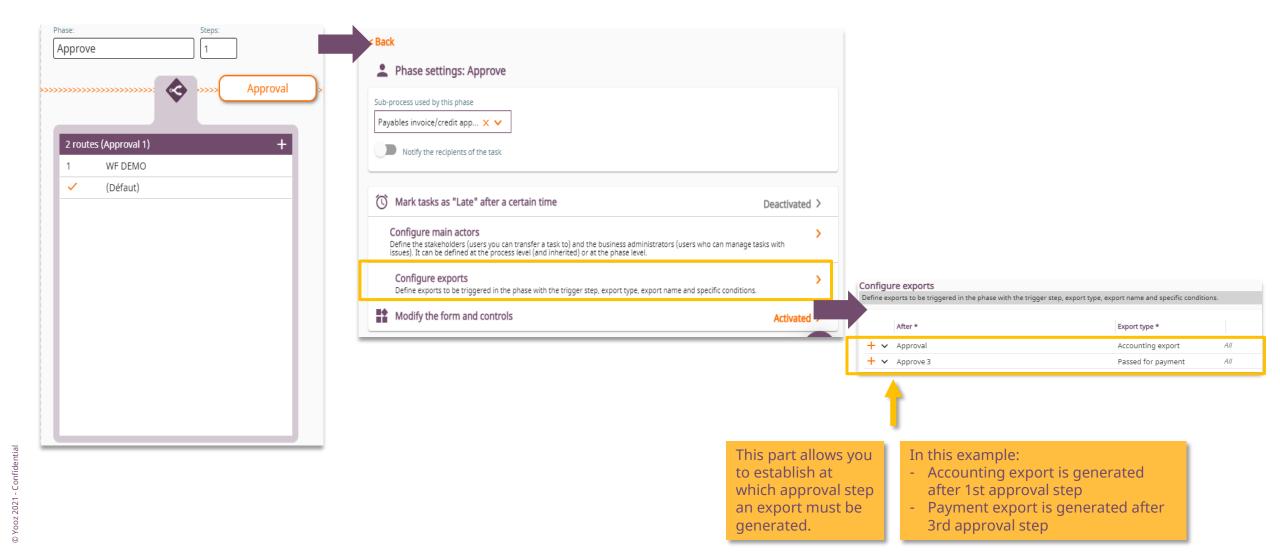

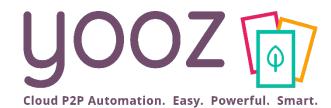

## Step settings

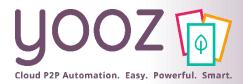

### Introduction

#### • Let's manage here the configuration of the workflow for each step at each phase. Let's see here the 1st approval step.

| Phase: Steps:<br>Approve 1                                     | < Back User step setting: Approval                                                                                                    |                             |
|----------------------------------------------------------------|----------------------------------------------------------------------------------------------------|-----------------------------|
| Approval                                                       | Name<br>Approval                                                                                                    | The name of the step can be |
| 2 routes (Approval 1)       1     WF DEMO       ✓     (Défaut) | Approver × ×                                                                                                    | changed                     |
| Click on « Approval » to<br>access the settings                | Next recipients selection settings       Activated >         Enable manual selection of next recipient and configure exclusions       Activated > |                             |
|                                                                | Settings >                                                                                                    |                             |
|                                                                |                                                                                                    |                             |

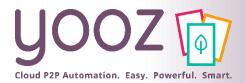

### Recipients

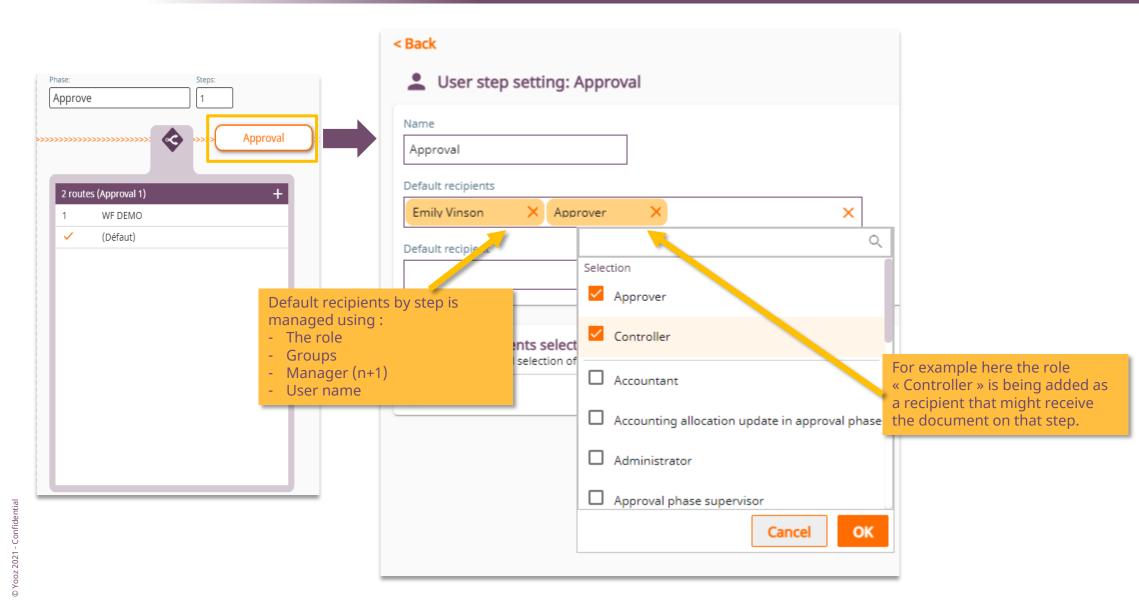

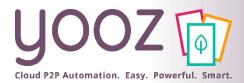

### Recipient specific settings (1/2)

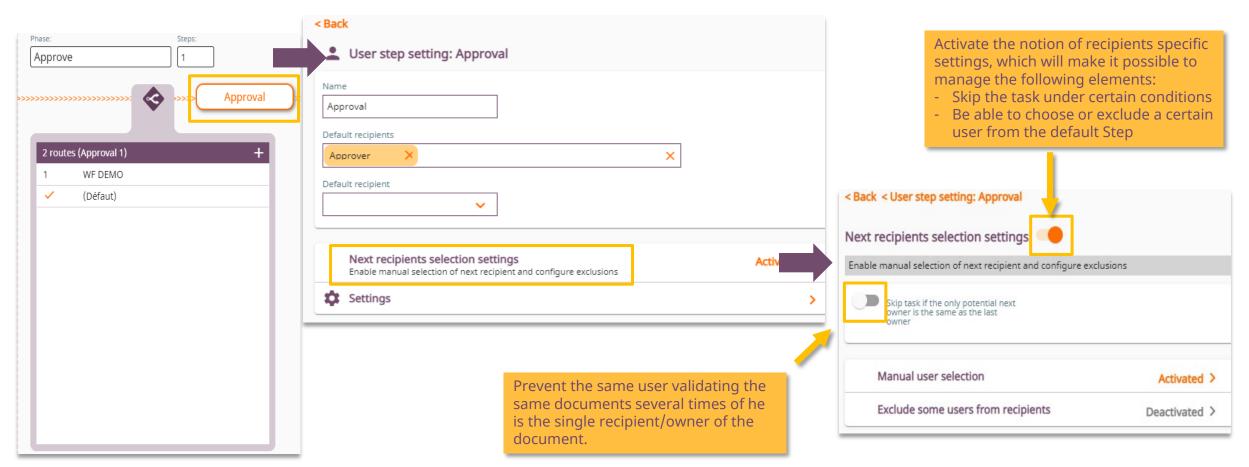

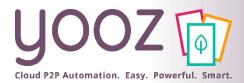

### Recipient specific settings (2/2)

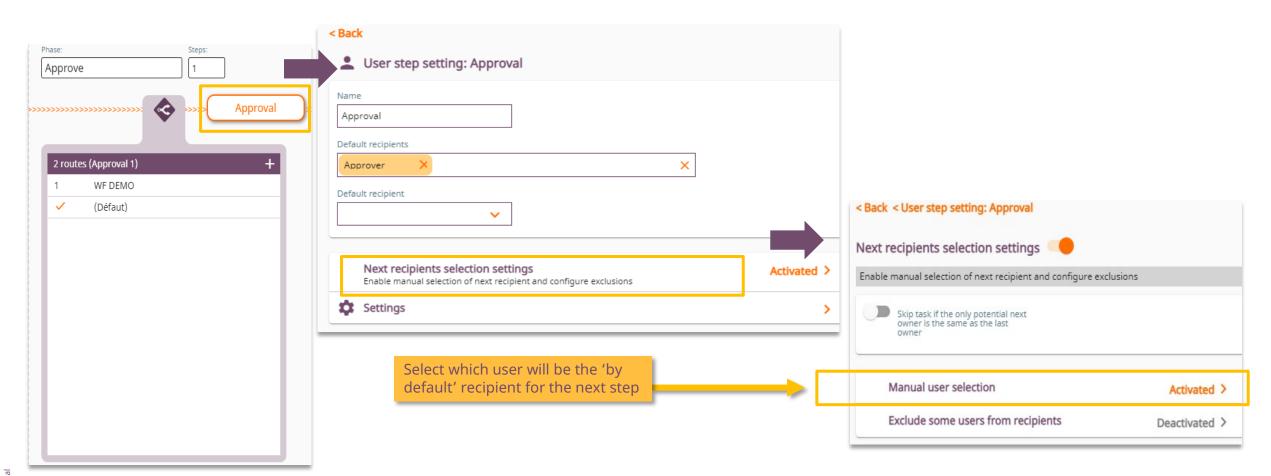

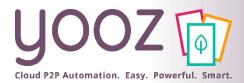

### Exclude recipients

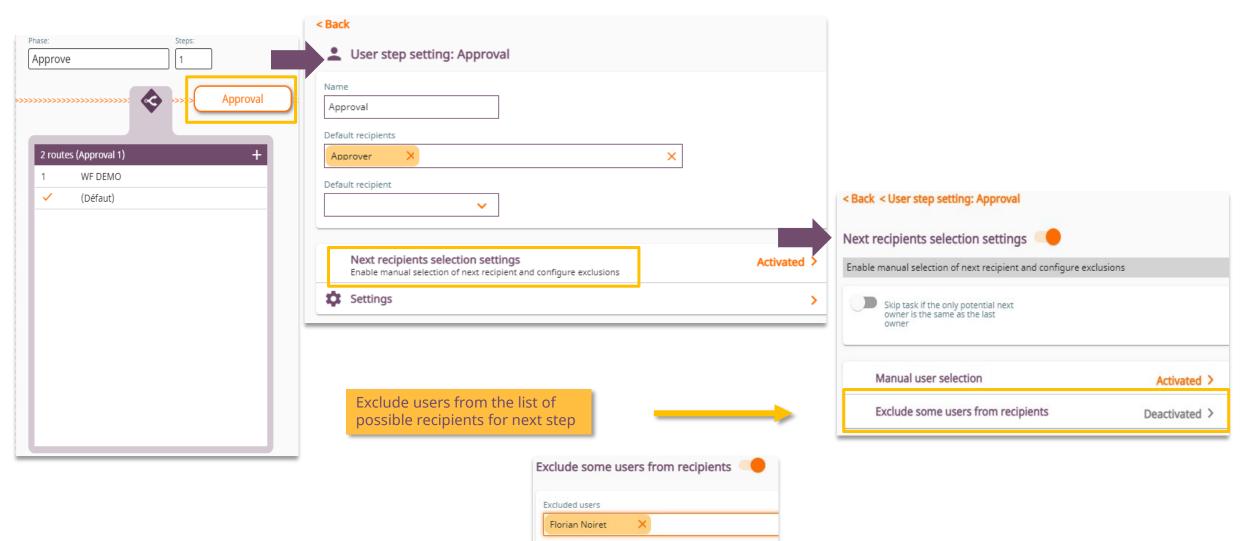

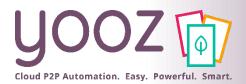

# Specific case of parallel or « multi-instance » validation

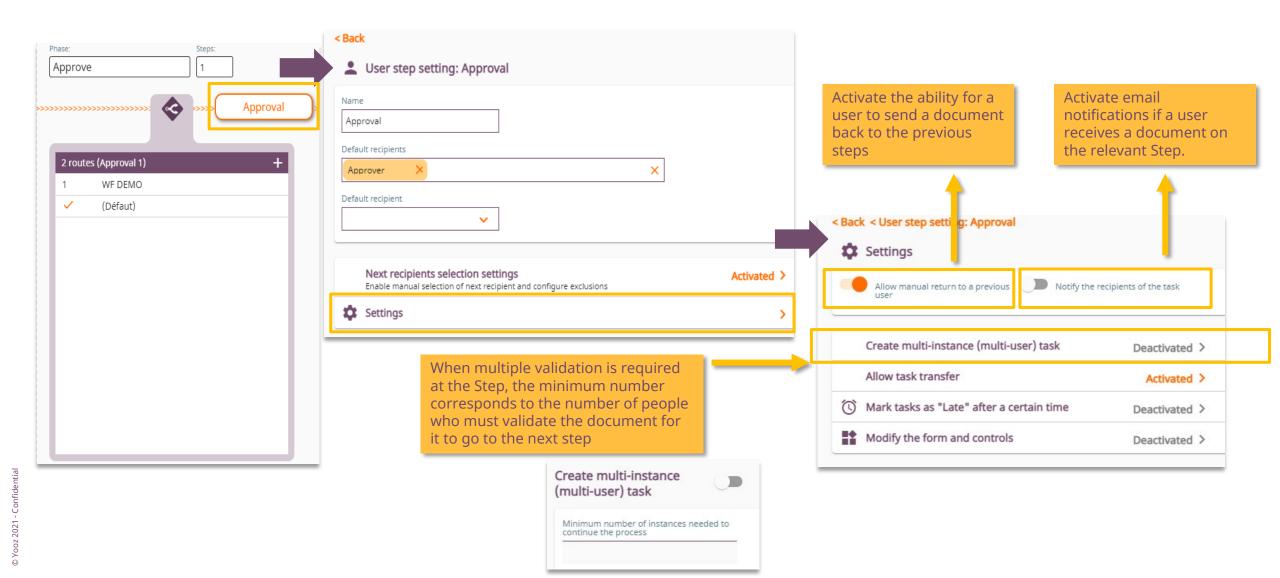

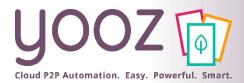

### Transferring a task

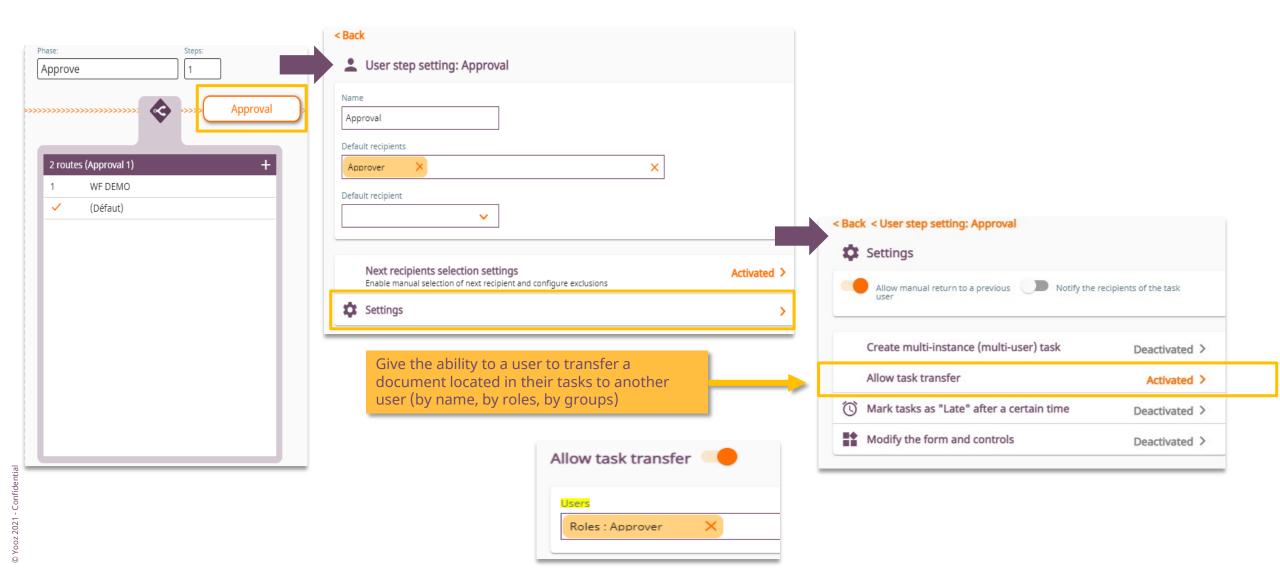

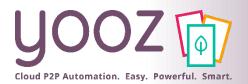

# Managing delays, actors, forms and controls at Stage level

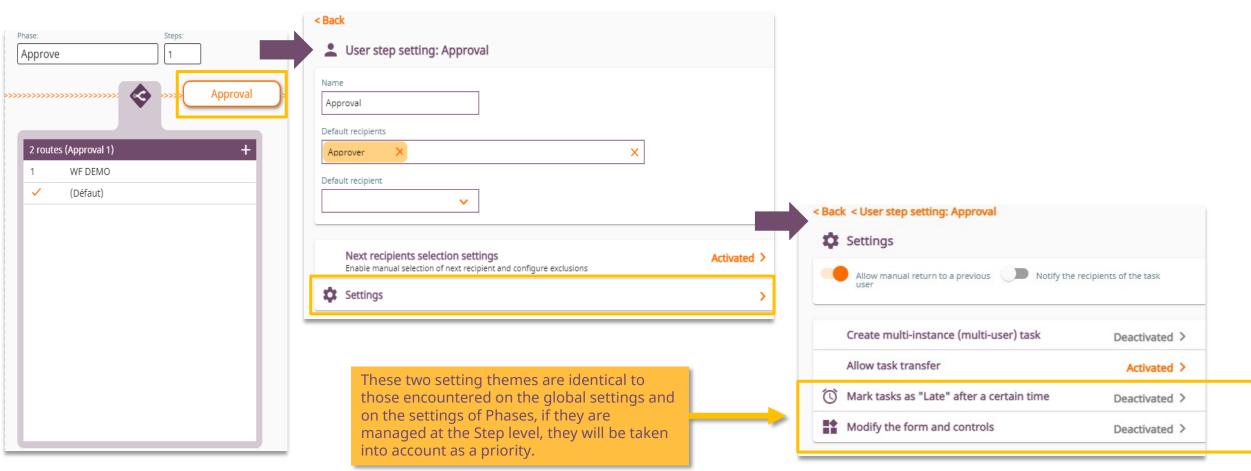

© Yooz 2021 - Confidenti

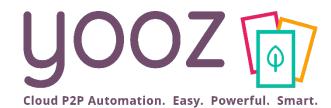

## Route settings

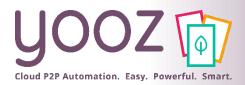

### Introduction

#### • A route is used to define the process of a document according to determined criteria:

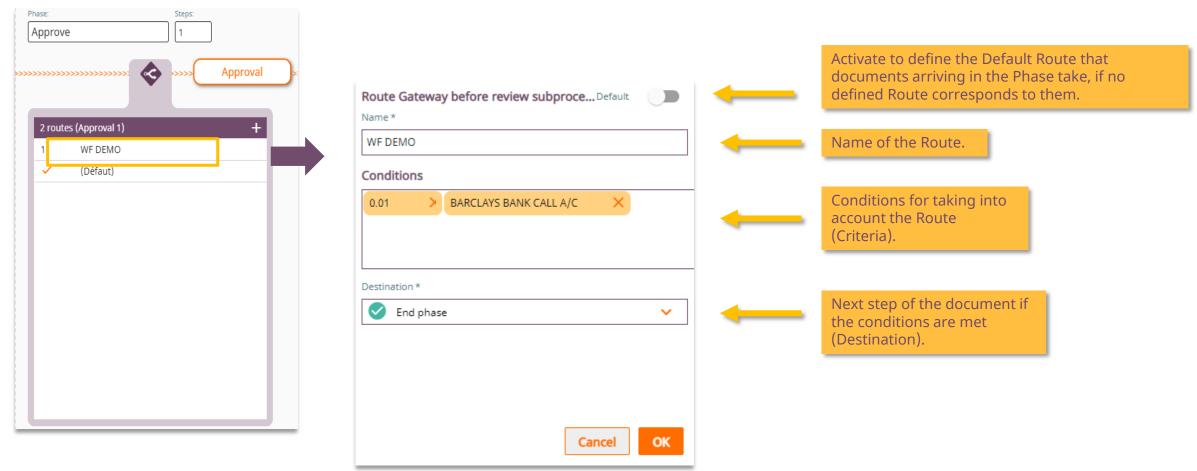

This example results in the following behavior: invoices with an amount greater than \$0,01 and with the account « BARCLAYS BANK » do not have a Validation step.

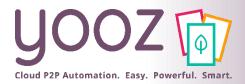

### Creating a new Route (1/2)

• The creation of Routes is to consider all the capabilities of workflow based on specific criteria :

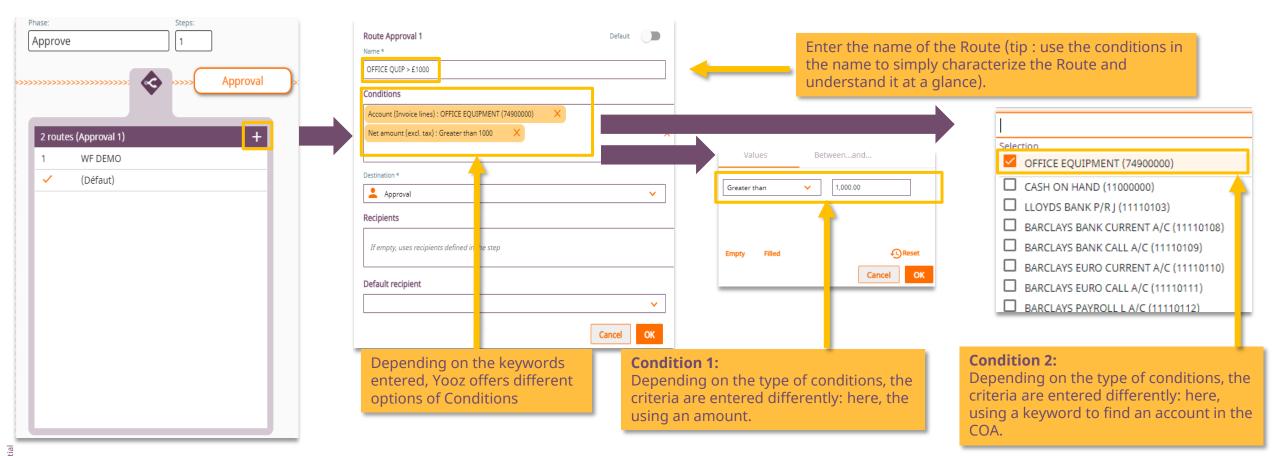

This example of a Route uses 2 conditions. You can obviously multiply them by as many as the selection criteria you want to cross in order to establish a more precise Route. Click on the pencil to modify a condition.

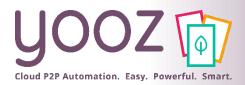

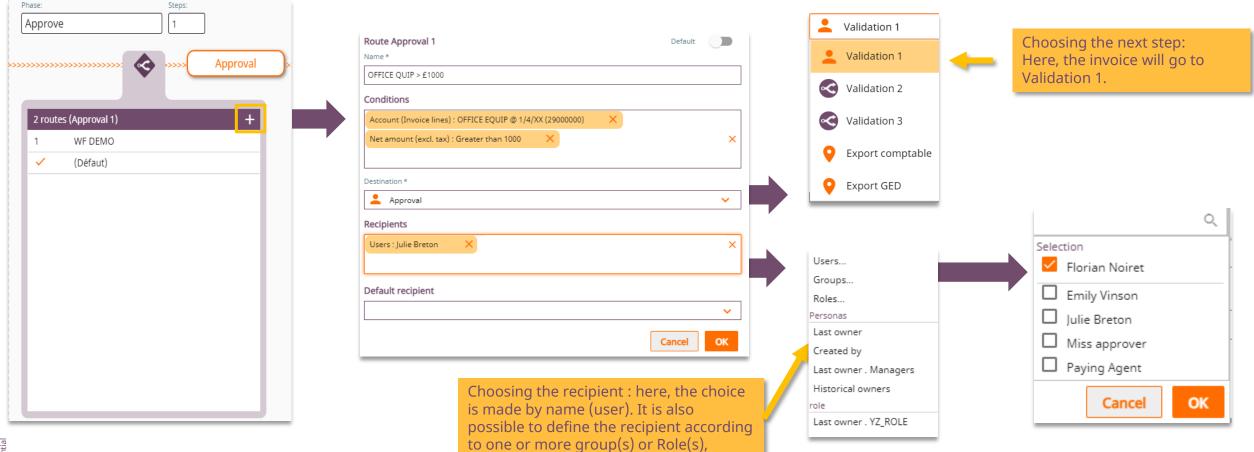

This example results in the following behavior: invoices from Office Equipment with an amount greater than \$1,000 will go to Florian.

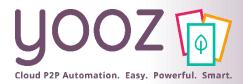

## Managing priority

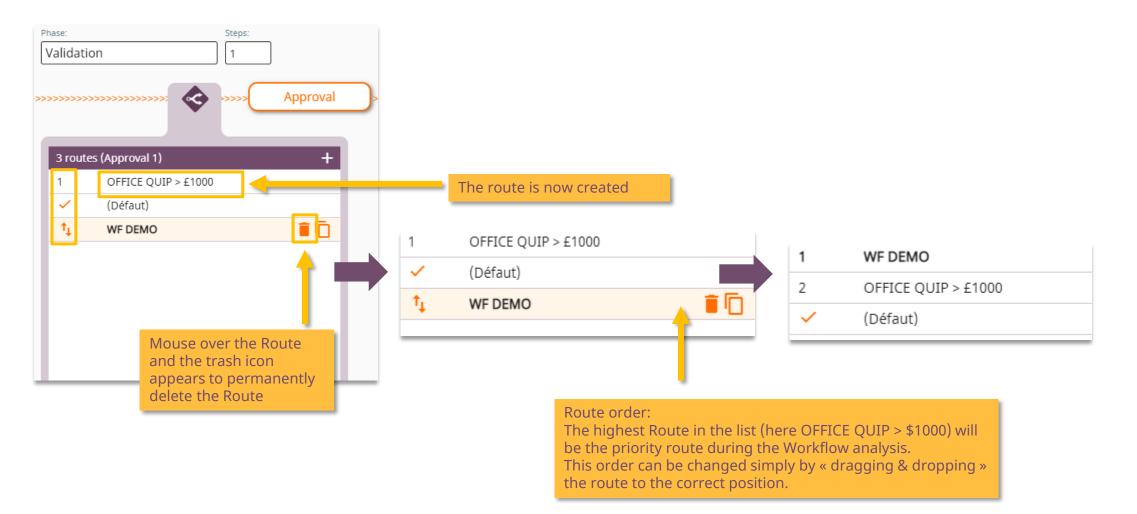

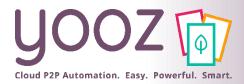

### Duplicate a Route on the same Step

Duplication is here to create a similar Route quickly and then modify it :

| Phase: Steps:<br>Validation                                                 | Phase:     Steps:       Validation     1                                                                    |                                                                                                    | Validation 1                                                                                                    |
|-----------------------------------------------------------------------------|----------------------------------------------------------------------------------------------------|----------------------------------------------------------------------------------------------------|----------------------------------------------------------------------------------------------------|
| Sroutes (Approval 1)   1   0FFICE QUIP > £1000   ✓   (Défaut)   ↓   WF DEMO | Approval<br>4 routes (Approval 1) +<br>1 WF DEMO (copy)<br>2 OFFICE QUIP > £1000<br>✓ (Défaut)<br>4 WF DEMO | Route Approval 1   Name *   WF DEMO (copy)   Conditions   Net amount (excl. tax) : Greater than 0.01   Destination *   Approval   Destination t   Users : Miss approver   Miss approver | Approval           4 routes (Approval 1)         +           1         WF DEMO > £10.000           2         OFFICE QUIP > £1000           ✓         (Défaut)           4         WF DEMO |
|                                                                             |                                                                                                    | Modify the new duplicated<br>Route:                                                                                                    |                                                                                                    |

- Conditions
- Recipients

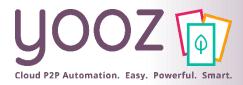

© Yooz 2021 - Confidential

## Modifying an existing Route

#### Every Route can be modified:

| Phase: Steps:           |                                              |                 |                                      |             |                                 |
|-------------------------|----------------------------------------------|-----------------|--------------------------------------|-------------|---------------------------------|
| Validation 1            | Route Approval 1                             | Default         |                                      |             |                                 |
|                         | Name *                                       |                 | Values Between                       | and         | Horowa                          |
| ->>>> Approval          | OFFICE QUIP > £1000                          |                 |                                      |             | Here we<br>change the           |
|                         | Conditions                                   |                 | Greater than V                       |             | amount from<br>\$1000 to \$1500 |
|                         | Account : OFFICE EQUIP @ 1/4/XX (29000000)   |                 |                                      | ×           | \$1000 10 \$1500                |
| 4 routes (Approval 1) + | Net amount (excl. tax) : Greater than 1000 × |                 |                                      |             |                                 |
| 1 WF DEMO > £10.000     |                                              |                 | Empty Filled                         | Reset       |                                 |
| 2 OFFICE QUIP > £1000   | Destination *                                |                 |                                      |             |                                 |
| ✓ (Défaut)              | Send phase                                   | ~               |                                      | Cancel OK   |                                 |
| 4 WF DEMO               |                                              |                 |                                      |             |                                 |
|                         |                                              |                 |                                      |             |                                 |
|                         |                                              |                 | Route Approval 1                     |             |                                 |
|                         |                                              | Don't forget to | Name *                               |             |                                 |
|                         |                                              | change the Name | OFFICE QUIP > £15þ0                  |             |                                 |
|                         |                                              |                 | Conditions                           |             |                                 |
|                         |                                              |                 | Account : OFFICE EQUIP @ 1/4/XX (    | (2900000) × |                                 |
|                         |                                              |                 | Net amount (excl. tax) : Greater tha | an 1500 🗙   |                                 |
|                         |                                              |                 |                                      |             |                                 |
|                         |                                              |                 | Destination *                        |             |                                 |
|                         |                                              |                 | End phase                            |             |                                 |
|                         |                                              |                 |                                      |             |                                 |

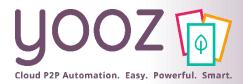

### Replicating a Route (1/2)

Once a Route is created on one step (Validation 1), then we need to create Route on next step, the Replication feature facilitate that.

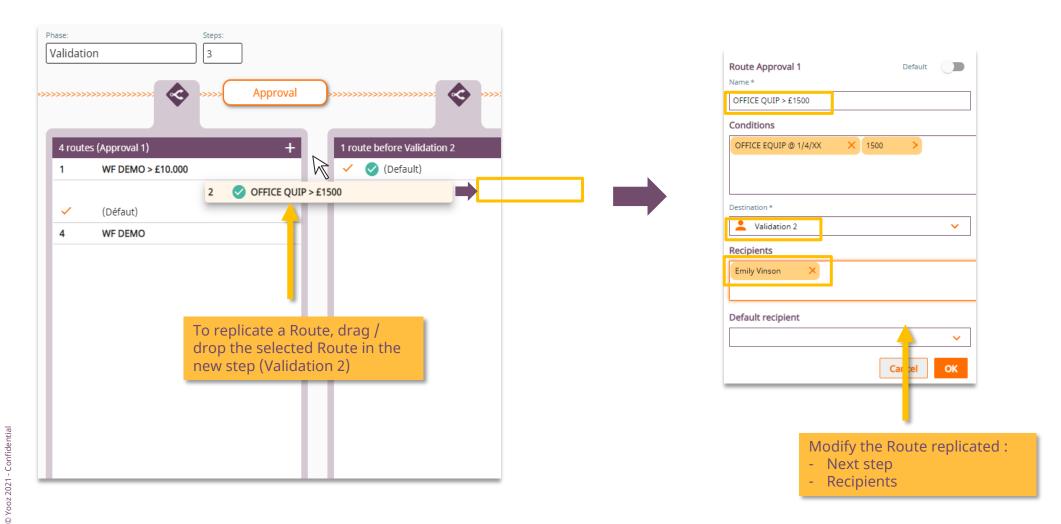

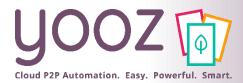

### Replicating a Route (2/2)

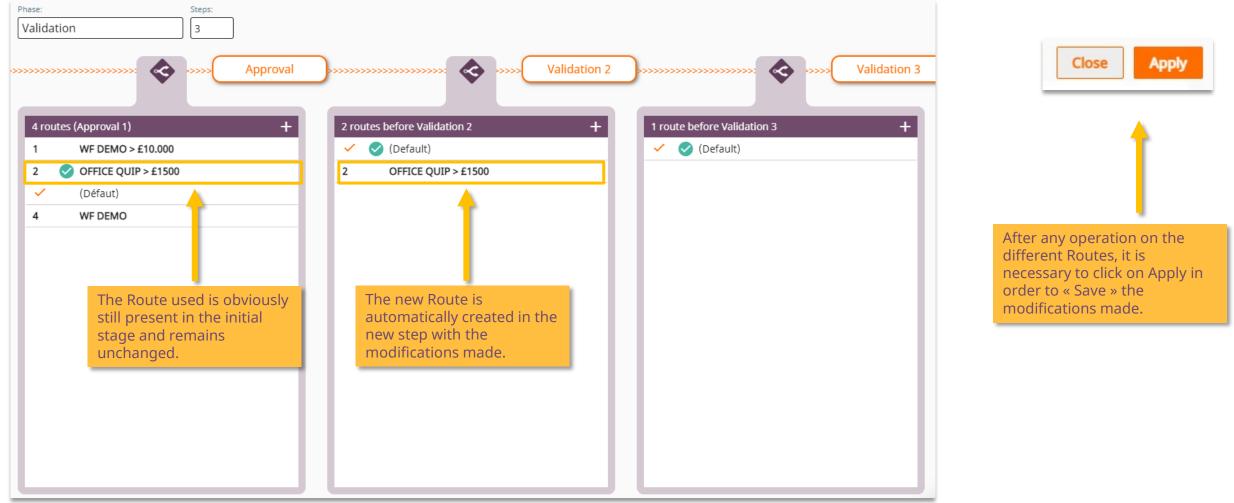

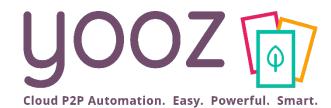

## Questions / Answers